# **Manual siga**

## **CANDIDATURAS ONLINE**

**Manual - Encarregado de Educação**

junho de 2022 | Versão 0.2

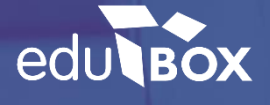

## **EMPRESA EDUBOX**

#### **QUEM SOMOS**

A Edubox é uma empresa de base tecnológica e de I&D, que se dedica ao desenvolvimento personalizado e à implementação de soluções educativas globais, quer a nível nacional quer internacional.

Somos especialistas no desenvolvimento de software de gestão, aplicações mobile, comercialização de equipamentos informáticos e na conceção de recursos educativos, prestando ainda serviços de consultoria e formação profissional.

#### **MISSÃO**

A Edubox tem como missão desenvolver soluções tecnológicas inovadoras e totalmente integradas para a área da educação, tornando a gestão do processo educativo digital, interativo, individualizado e acessível a partir de qualquer local, plataforma ou equipamento.

#### **POSICIONAMENTO**

Inspiramo-nos na tecnologia para inovar na educação.

#### **ÁREAS DE ATUAÇÃO**

- :: Software de Gestão Municipal de Educação
- :: Software de Gestão Escolar
- :: Aplicações Mobile
- :: Soluções Web
- :: Comercialização de Hardware

### **1. | CANDIDATURAS ONLINE**

O módulo das candidaturas online, trata-se de uma ferramenta ágil de apoio no processo de candidaturas aos serviços facultados à comunidade educativa, facilitando a comunicação entre encarregados e técnicos do Municipio.

Esta funcionalidade da plataforma SIGA objetiva recolher e validar de uma forma simples os dados necessários em qualquer serviço que o Município oferece aos alunos da sua comunidade, tais como candidaturas à ação social, aos transportes escolares ou a serviços nas interrupções letivas.

Este processo é realizado através da plataforma SIGA, onde é disponibilizado um formulário que pode ser preenchido comodamente em casa ou em qualquer lugar através do computador pelos encarregados de educação desde que tenham acesso à internet. É importante salientar que a aplicação permite anexar documentos e após validação ficam disponíveis para consulta na área do aluno.

Para tal, basta que o Encarregado de Educação aceda à plataforma com as suas credenciais de acesso, entre no módulo **Candidaturas** e clique em **Candidatar.**

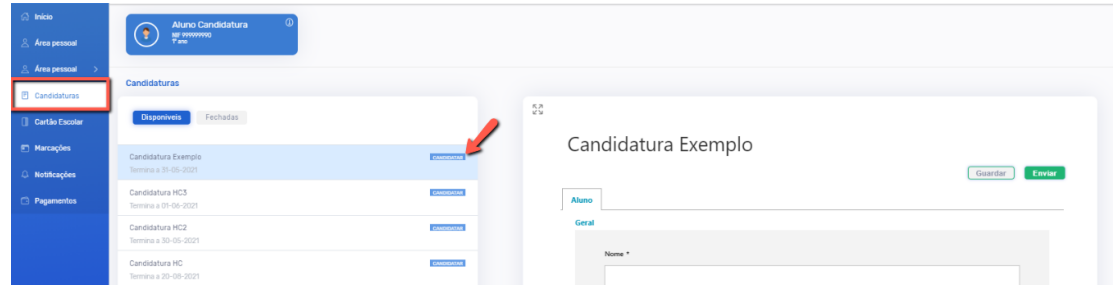

Imediatamente é aberta a candidatura. Aqui, alguns dados já se encontram pré-preenchidos (ex.: nomes, NIF, contactos, morada) e o Encarregado de Educação só precisará de preencher os campos em falta. É ainda possível interromper o preenchimento da candidatura a qualquer momento e continuar mais tarde utilizando a opção **guardar.**

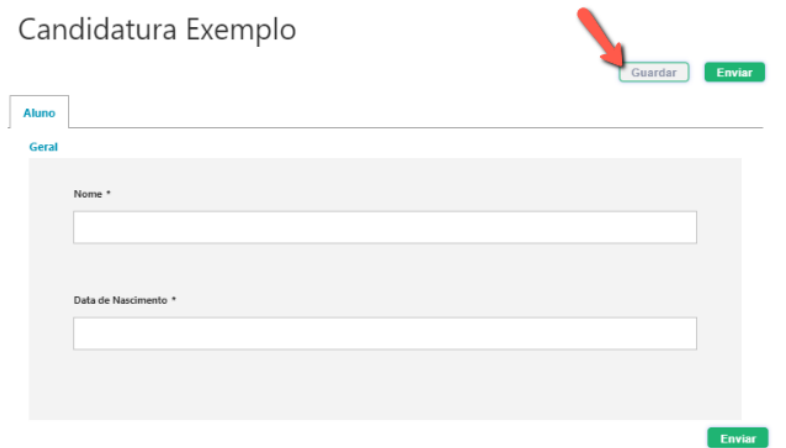

É importante ter em atenção os vários separadores presentes que variam consoante a candidatura. Após o preenchimento de todos os dados solicitados, para terminar a candidatura basta clicar em **Enviar.**

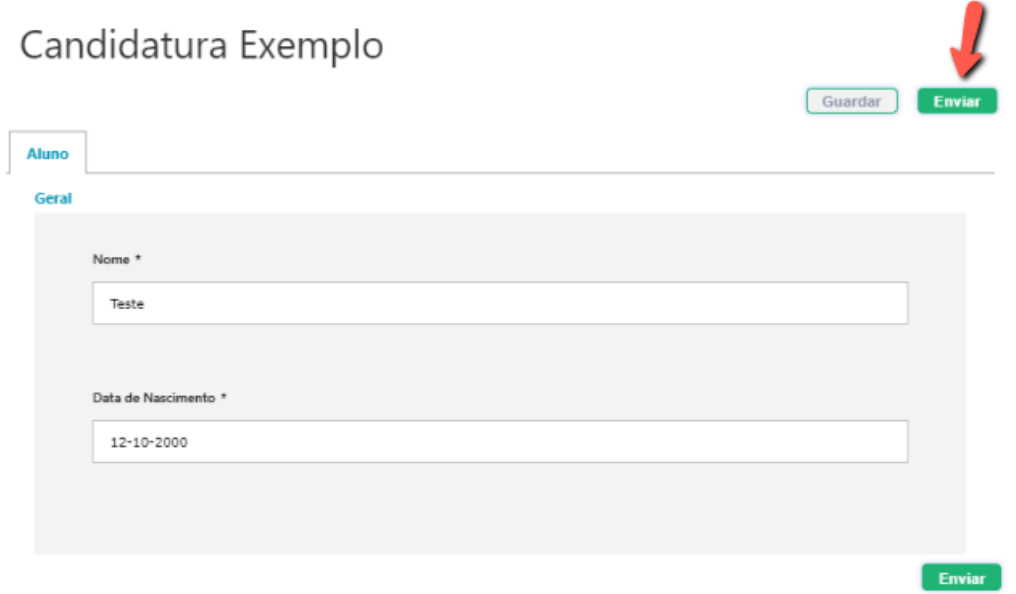

Após o clique, surge a mensagem "Candidatura válida. Deseja Continuar?" e ao clicar em "Ok" dá por finalizado o processo de candidatura.

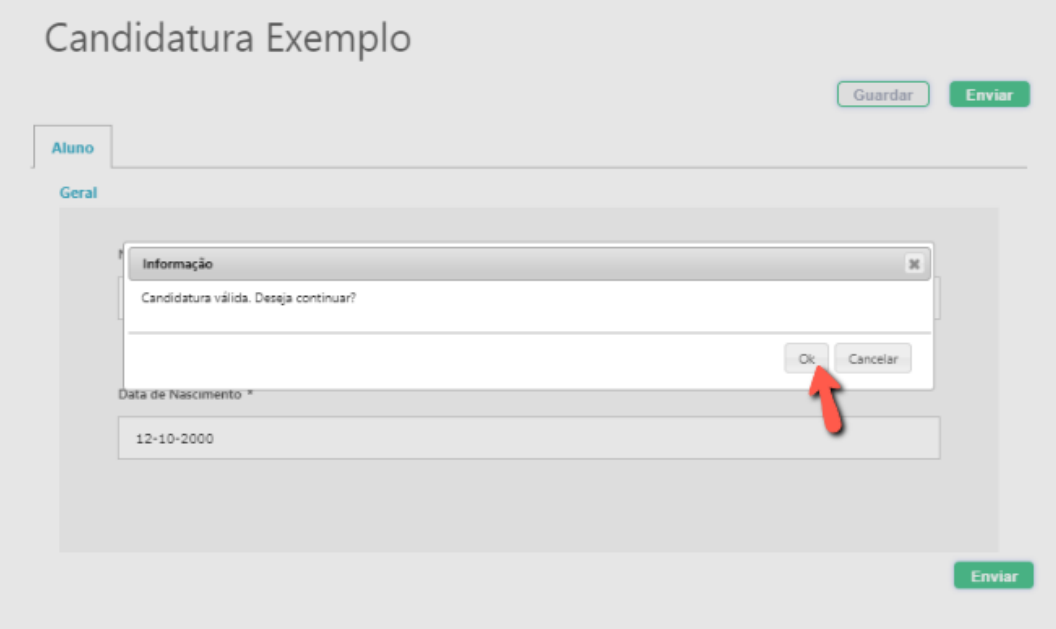

Após a submissão da candidatura, o Encarregado de Educação poderá consultar o relatório da mesma, onde consta o registo das respostas dadas.

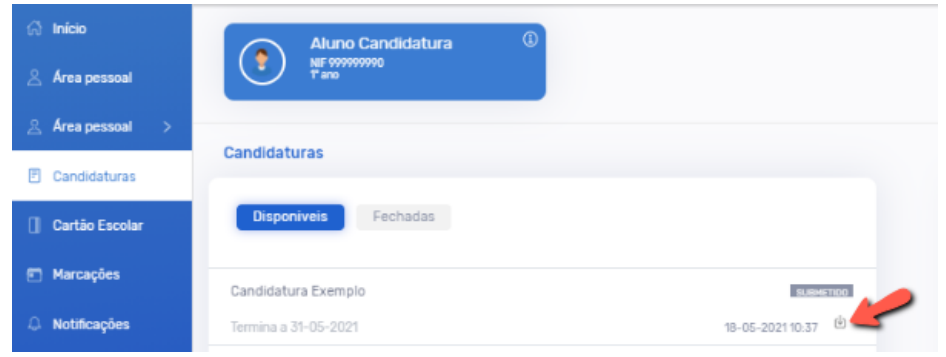

Seguidamente, a candidatura será validada por um técnico do Município. Após ser analisada toda a candidatura, o Encarregado de Educação receberá um email informativo relativamente ao estado da mesma.

Esta ferramenta permite assim ao Encarregado de Educação mais comodidade, proporcionando simultaneamente redução de tempo despendido.

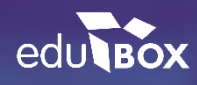

**Edubox S.A.**

PCI – parque de Ciência e Inovação Via do Conhecimento, Edifício 3, Sala 2.9 3830-352 Ílhavo